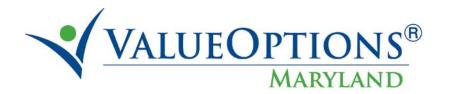

## PROVIDER ALERT

#### REPORT ACCESS IN PROVIDERCONNECT

### **AUGUST 11, 2011**

To register for the reporting functions within Provider Connect ("Reports" link on left pane), please contact the EDI Help Desk at (888) 247-9311 or <a href="mailto:e-support.services@valueoptions.com">e-support.services@valueoptions.com</a> providing:

- Your Provider Connect user ID
- A brief description of the request

Please allow one business day for set up. Reach out to the EDI Help desk to troubleshoot any issues related to access, usability, data, etc. thereafter.

Once access has been granted, you will be able to run reports (pg. 1), view sample output (pg. 2), and access tip sheets (pg. 3). *See page controls below:* 

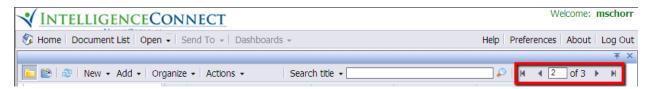

Maryland report content includes:

- Pharmaceutical Utilization
- Authorizations
- Claims

# Please note the following internet browsers are supported:

#### Supported Browsers

| Browser OS        | Browser       | JVM            |
|-------------------|---------------|----------------|
| Apple Mac OS X    |               |                |
|                   | Firefox 3.5   | Apple 1.5.0_xx |
|                   |               | Apple 1.6.0_xx |
|                   |               |                |
|                   | Safari 4.0.3+ | Apple 1.5.0_xx |
|                   |               | Apple 1.6.0_xx |
|                   | Safari 5      | Apple 1.6.0_xx |
| Microsoft Windows |               |                |
|                   | Firefox 3.5   | Sun 1.5.0_xx   |
|                   |               | Sun 1.6.0_xx   |
|                   | Firefox 3.6   | Sun 1.5.0_xx   |
|                   |               | Sun 1.6.0_xx   |
|                   | IE 6.0 SP3    | Sun 1.5.0_xx   |
|                   |               | Sun 1.6.0_02+  |
|                   | IE 7.0        | Sun 1.5.0_xx   |
|                   |               | Sun 1.6.0_02+  |
|                   | IE 8.0 (1)    | Sun 1.6.0_xx   |

<sup>(1)</sup> Only Compatibility Mode supported.